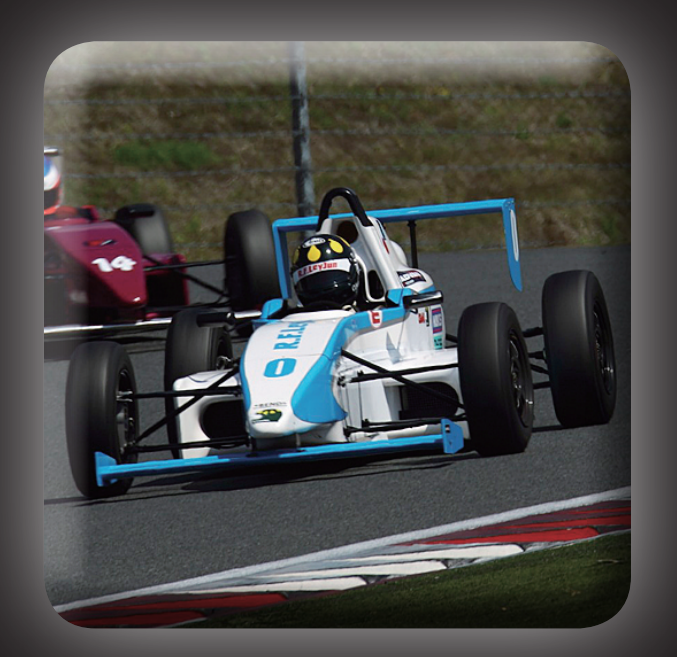

# SFJ マガジンダウンロードマニュアル

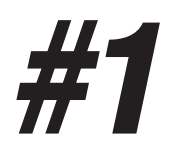

# iPad の AppStre アプリを立ち上げます

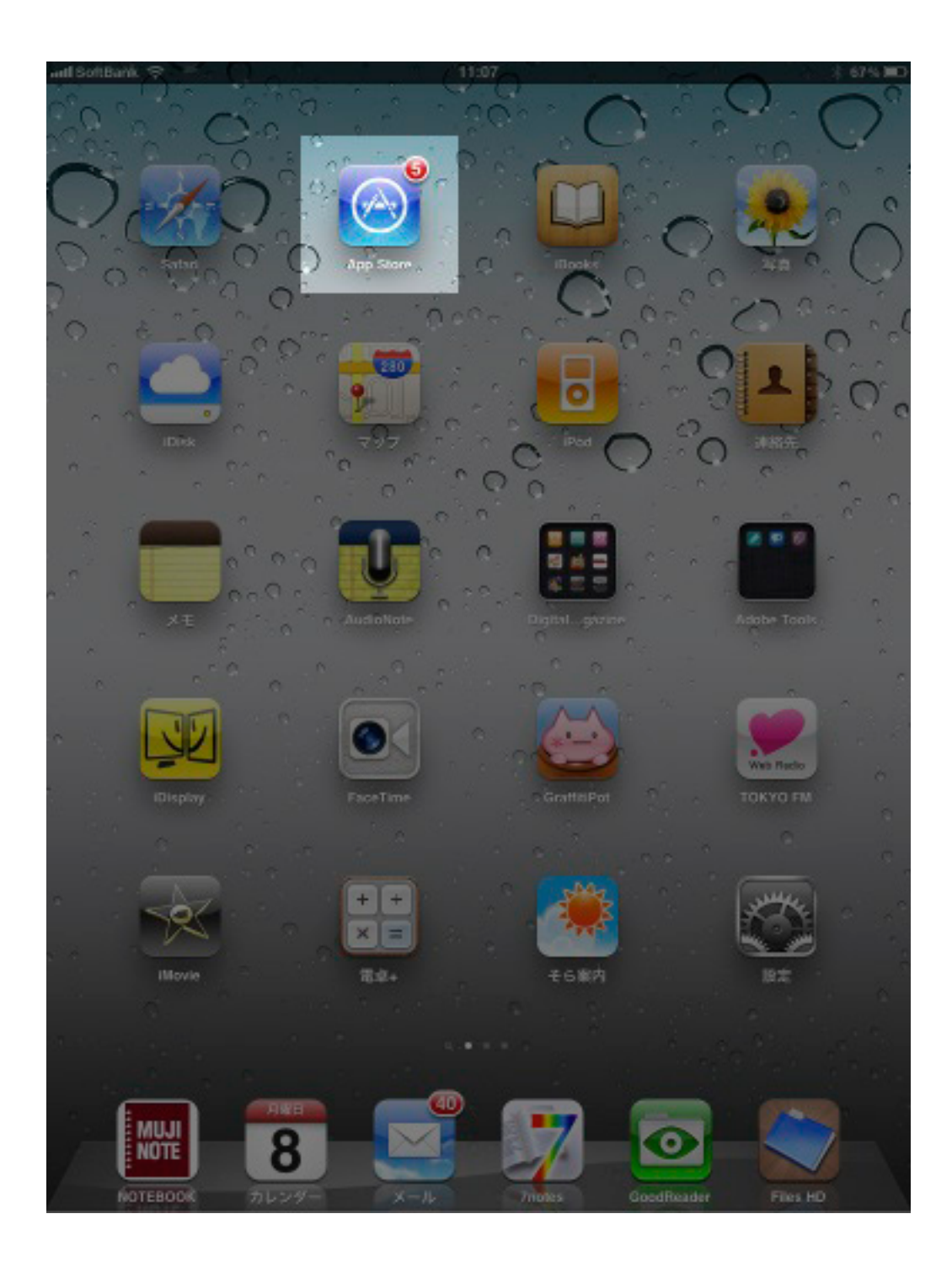

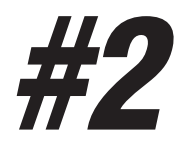

#### 画面右上検索で SFJ Magazine と検索します

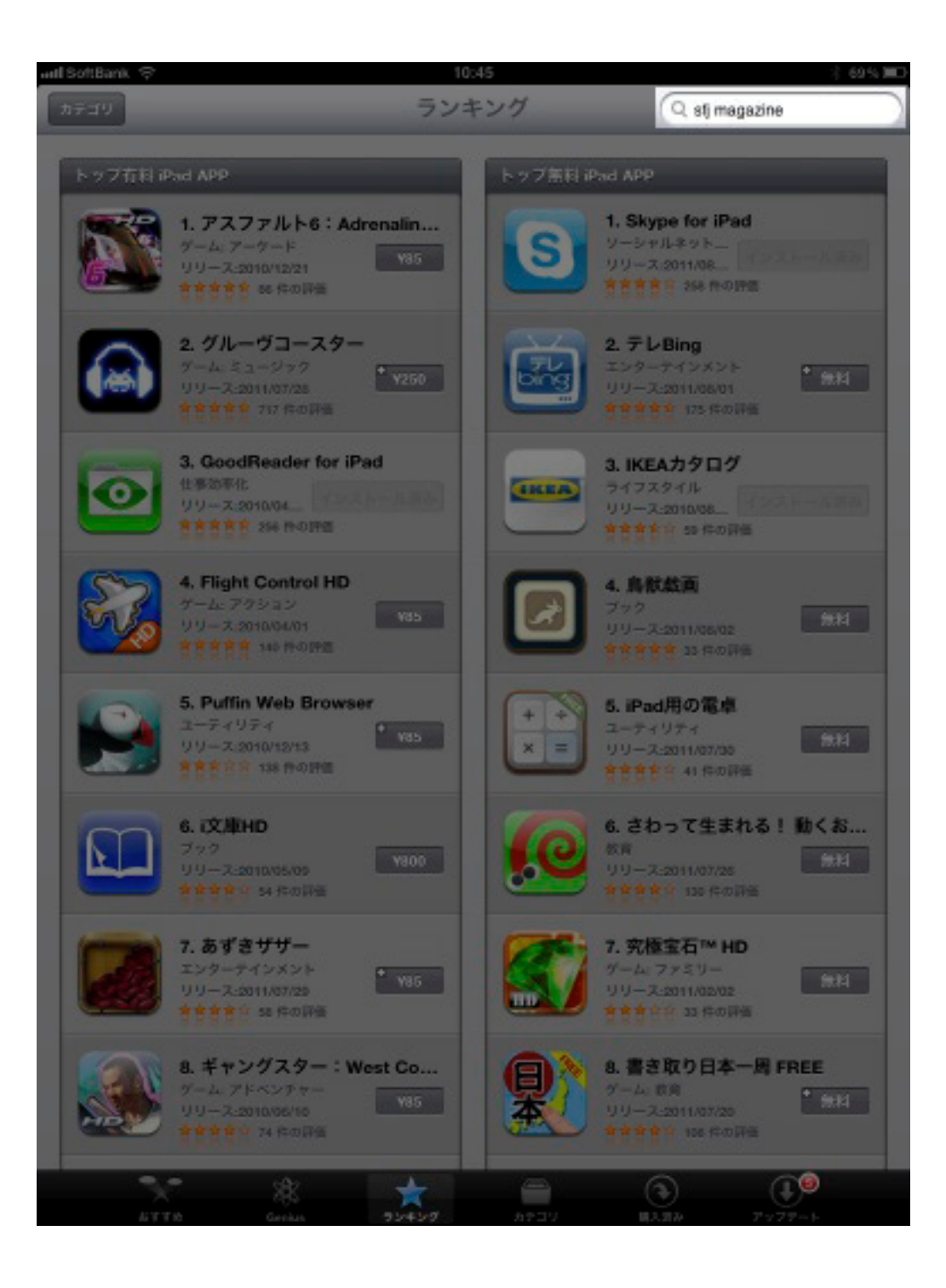

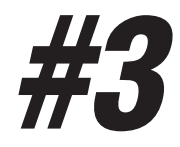

#### 検索結果が出ます。無料をタッチします。

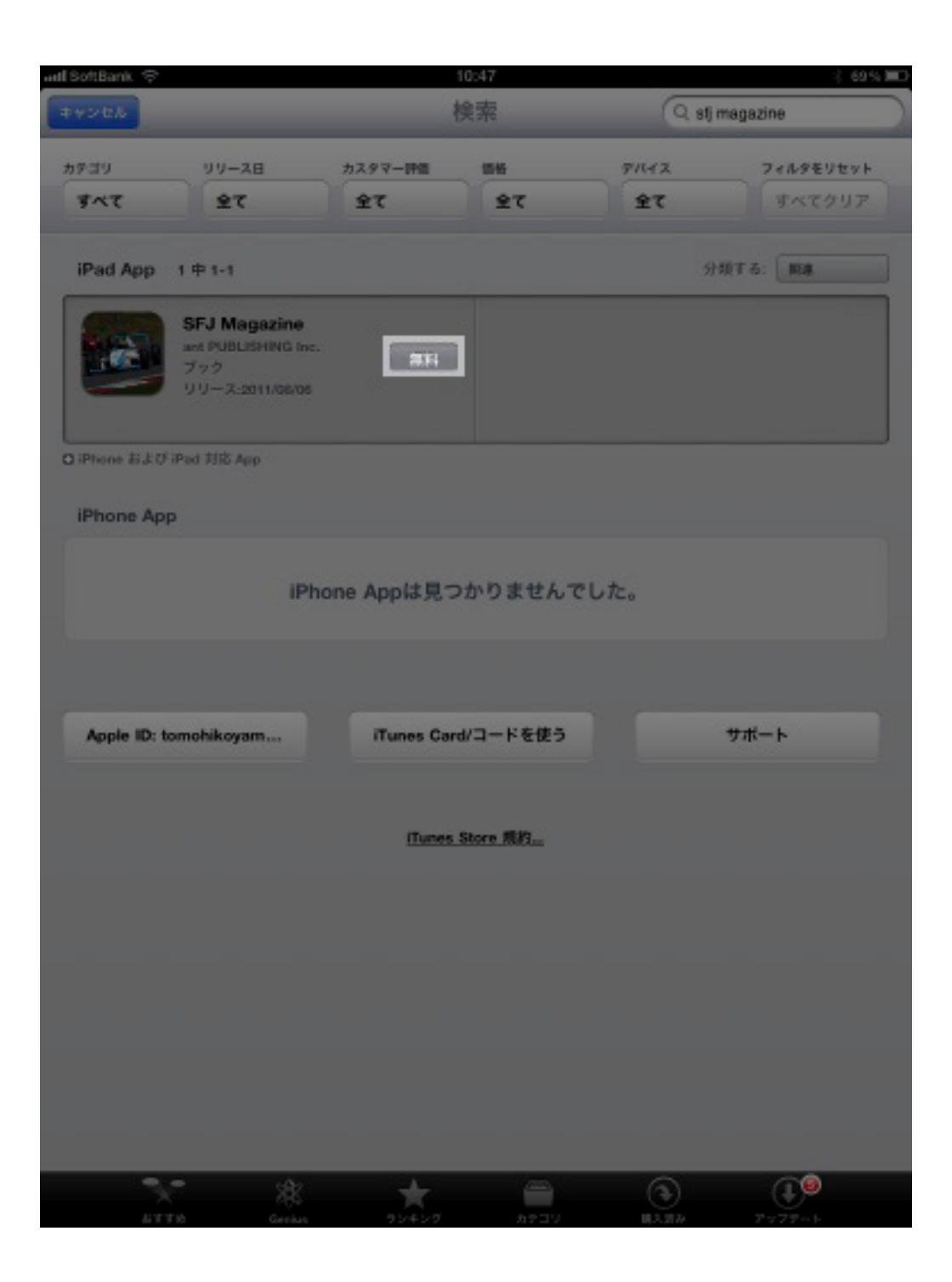

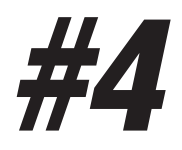

## インストールをタッチします

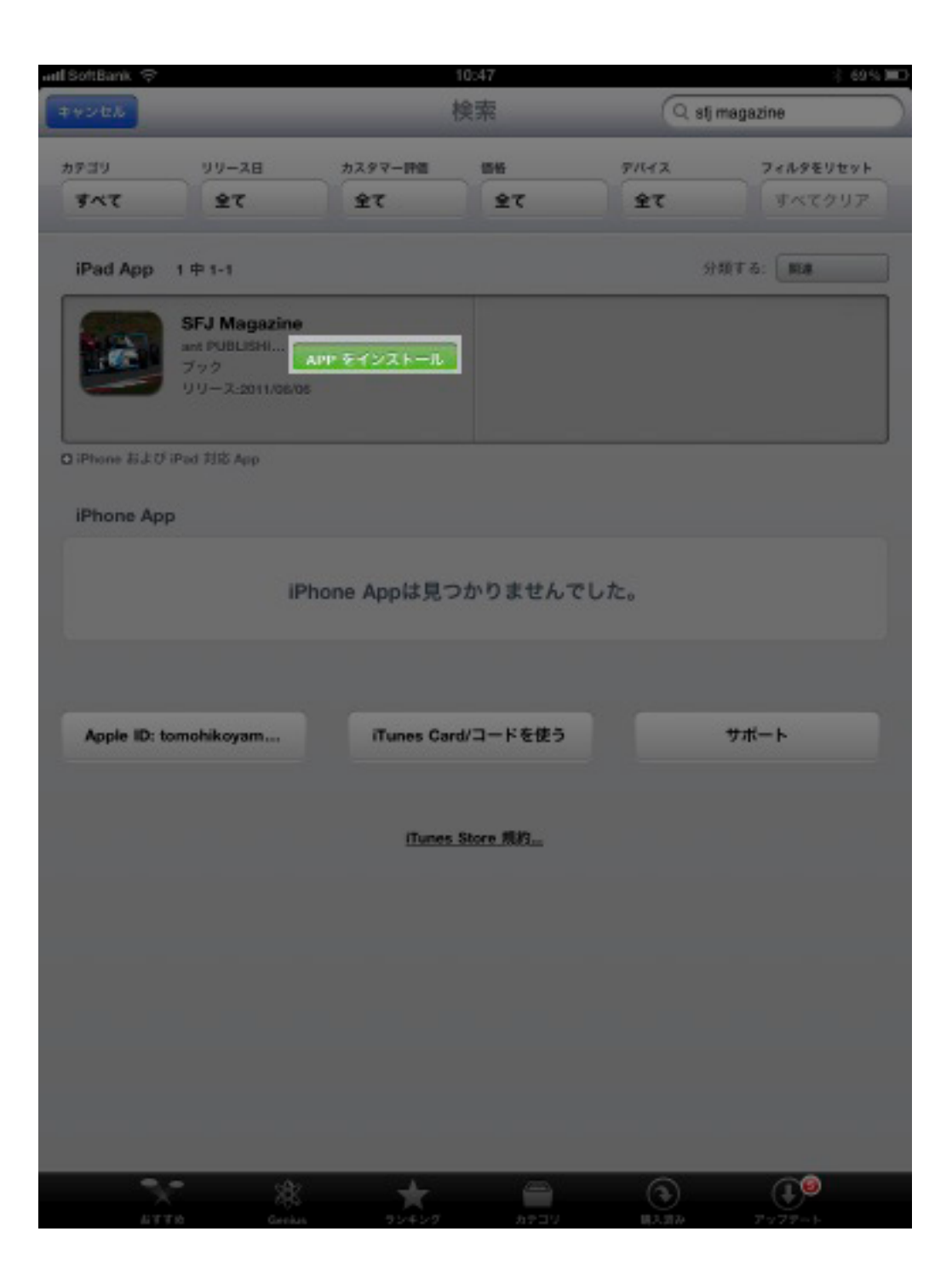

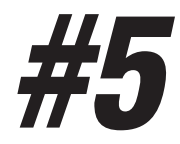

### Apple ID& パスワードを入力して OK をタッチ

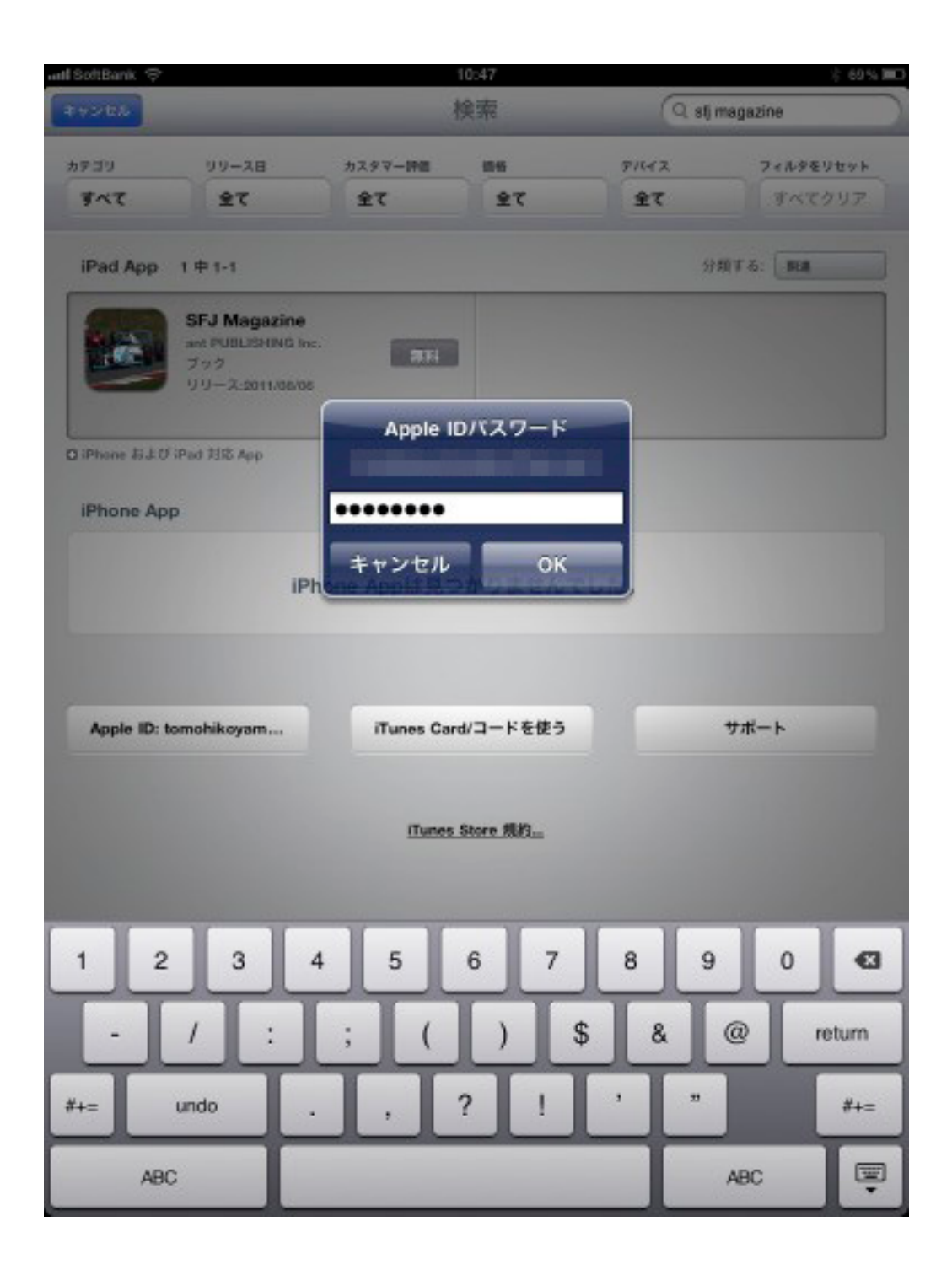

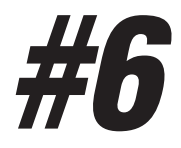

# SFJMagazine がインストールされます

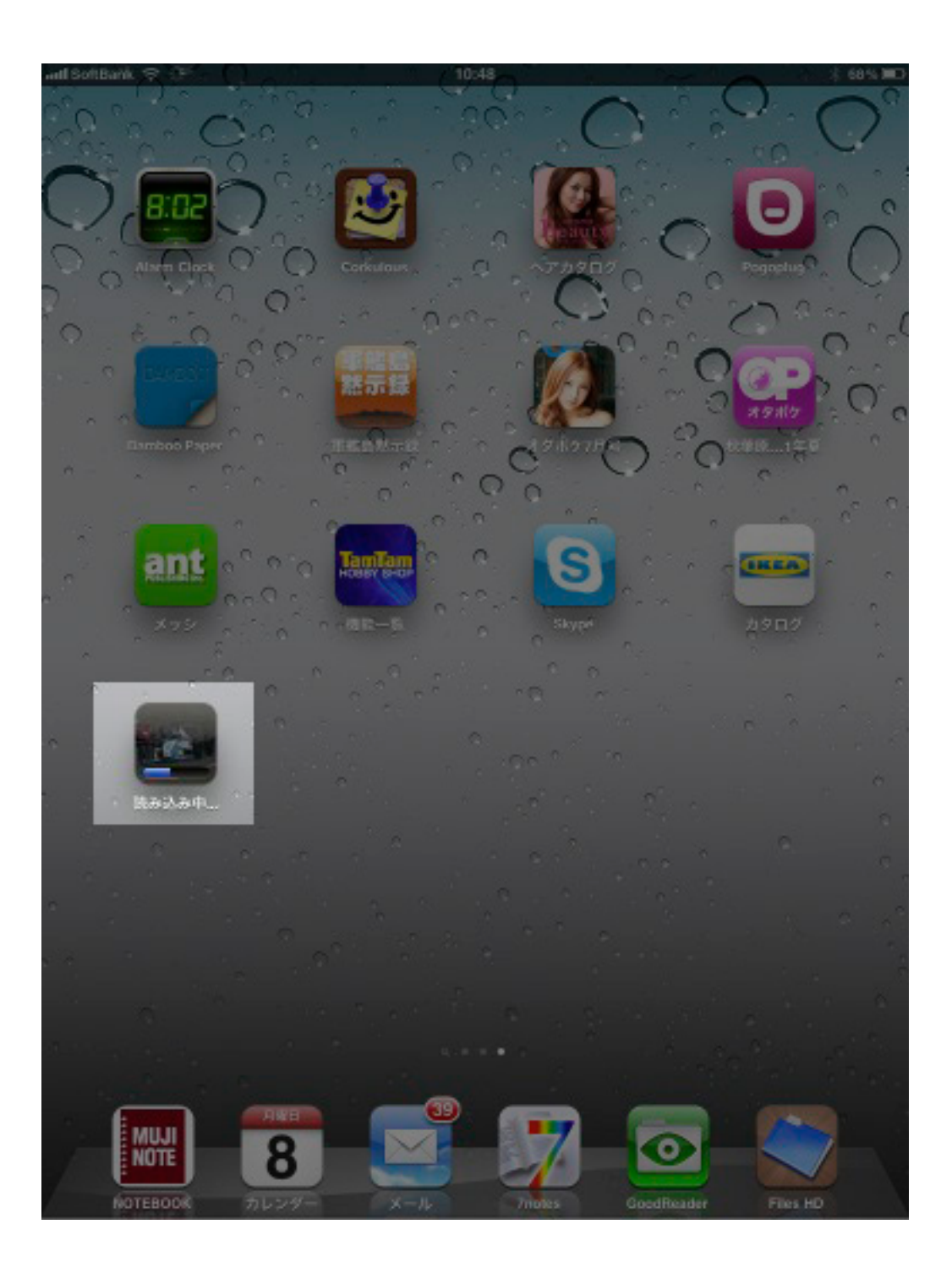

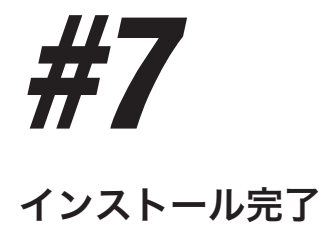

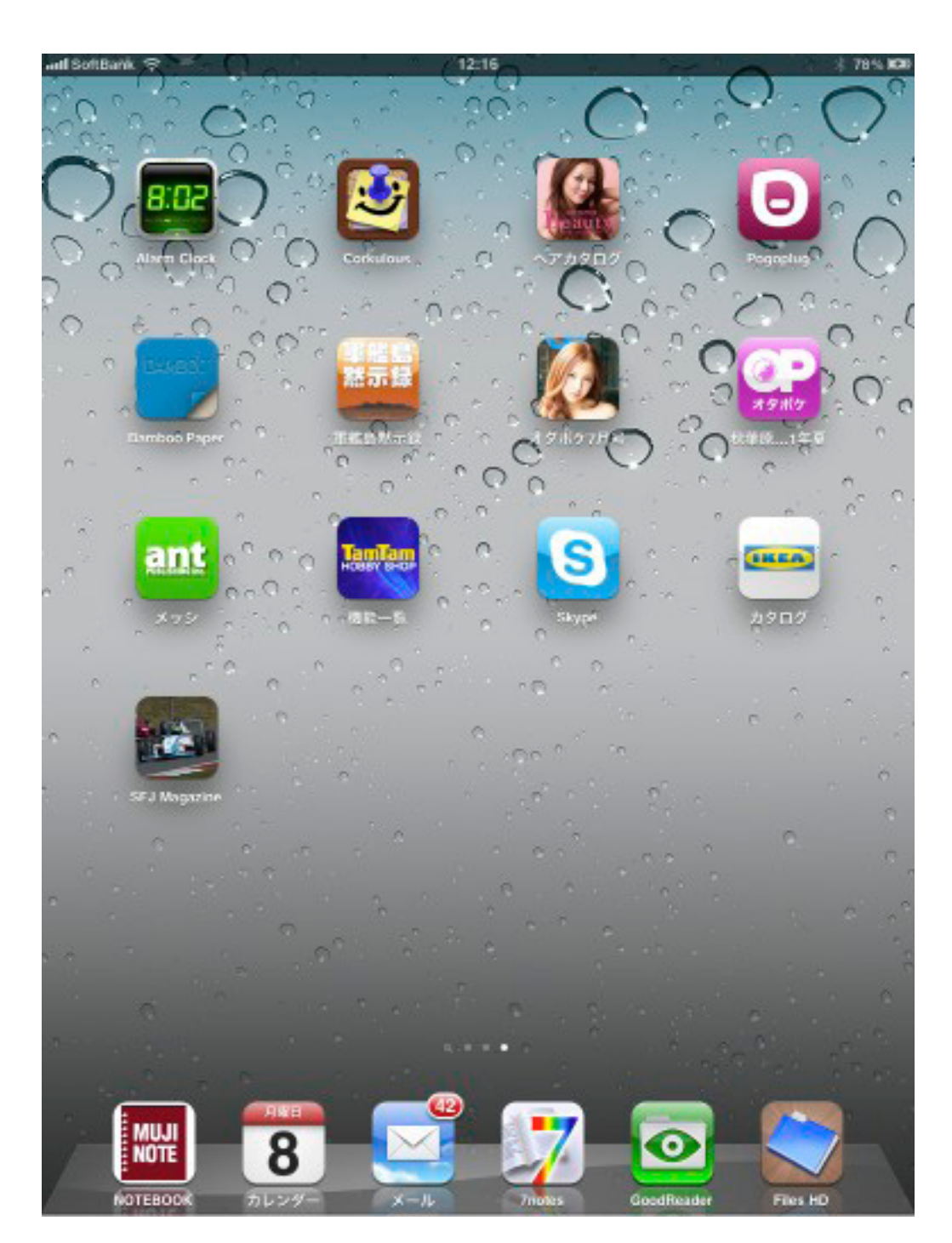

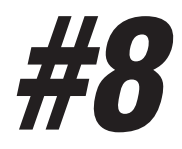

#### SFJMagazine お楽しみ下さい!

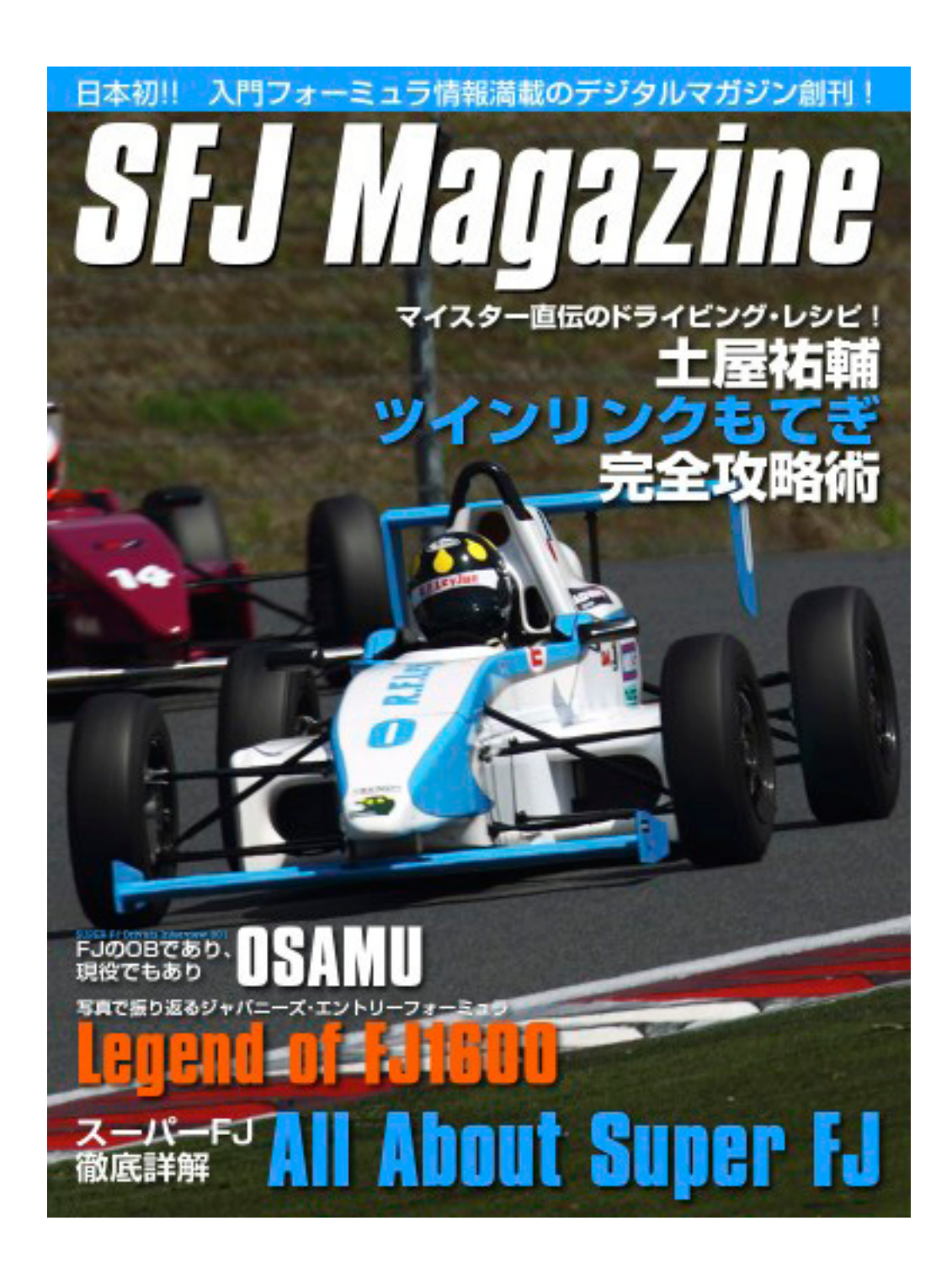